## **Abfrage der Freigabe auf Checklistenebene**

**Freigaben können direkt in der Checkliste bei dem entsprechenden Freigabeverantwortlichen durch Setzen eines Häkchens erteilt werden. Die Prozesse können dadurch transparenter und zeitsparender in PROPLAN abgewickelt werden.**

Die hinterlegten Freigabeverantwortlichen werden via Mouseover angezeigt.

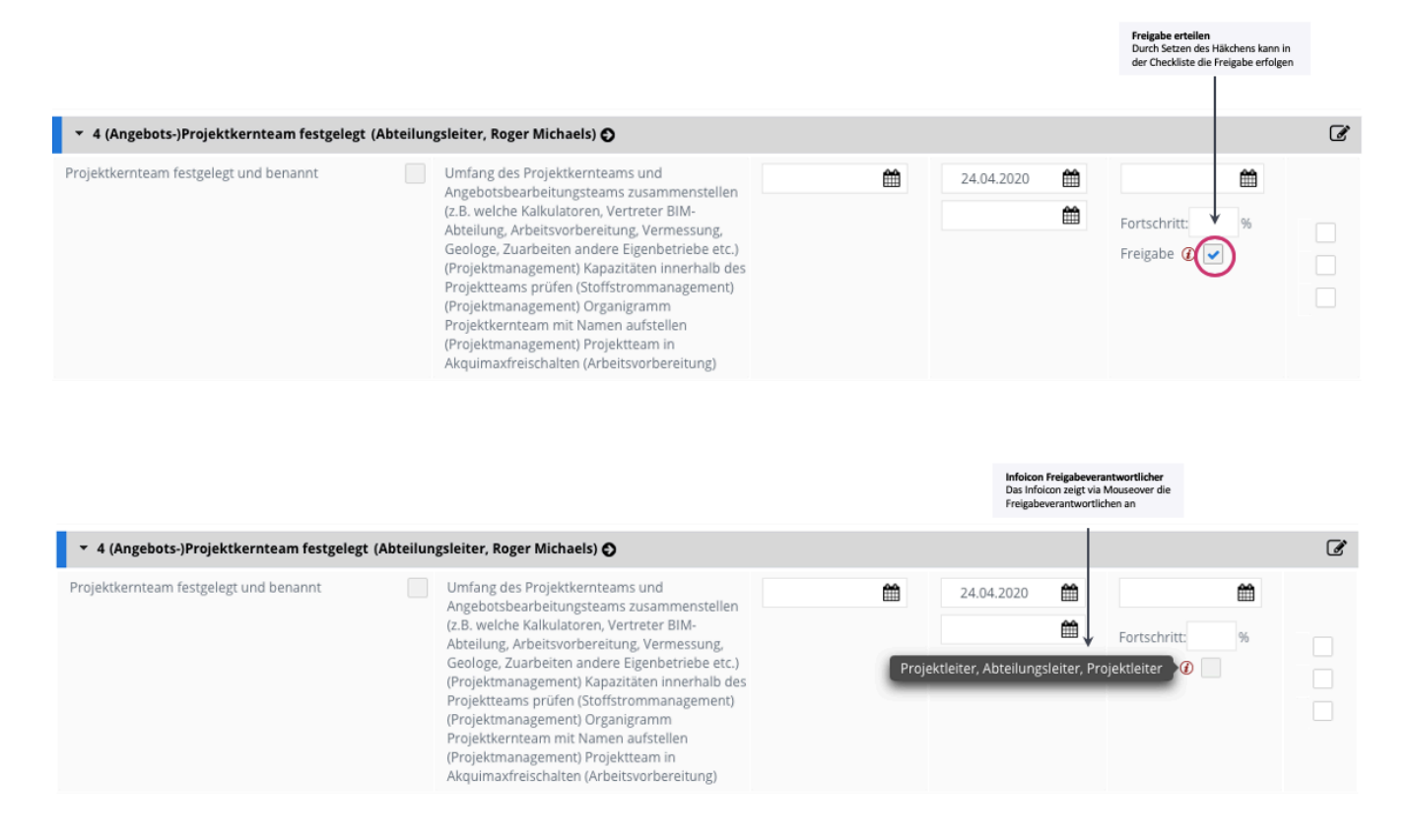